## 授業実践 シミュレーション 「3年 関数」

# 「関数 *y*=*ax*<sup>2</sup>のグラフと値の変化の考察より,中高の関連を図る授業の工夫」

#### №34060 グラフ

① 本時のねらい

関数 *y*=*ax*<sup>2</sup> のグラフを用いて,増加や減少などの値の変化の様子を調べることによ り,*x*>0と*x*<0の場合でグラフの変化の様子が変わることや,原点において最大・最小 の値をとるという特徴を明確にすることができる。

- ② コンピュータ活用の意図
- ・「中1A」「中1B」「中2」ボタンを使って,既習事項のグラフと本単元で学習した関 数 *y*=*ax*<sup>2</sup>のグラフを瞬時に重ねて示し,比べることによって,これまでのグラフの特徴 を学び直す機会にする。また,関数 *y*=*ax*<sup>2</sup>だけが *x*の変域によって変化の様子が変わる という特徴を発見しやすくする。
- ・「点で描く」機能を使って3次関数のグラフを示すことにより,これまでの学習と同様 に座標平面に点を打っていくことで,グラフの形をとらえる手助けをする。また,少し ずつ点を増やしていくことによって,「どんなグラフになるのだろう?」という興味関 心を喚起することができる。これらのことから,中学校の数学が高等学校の数学へと繋 がっていることを生徒が実感することができる。

③ 実践

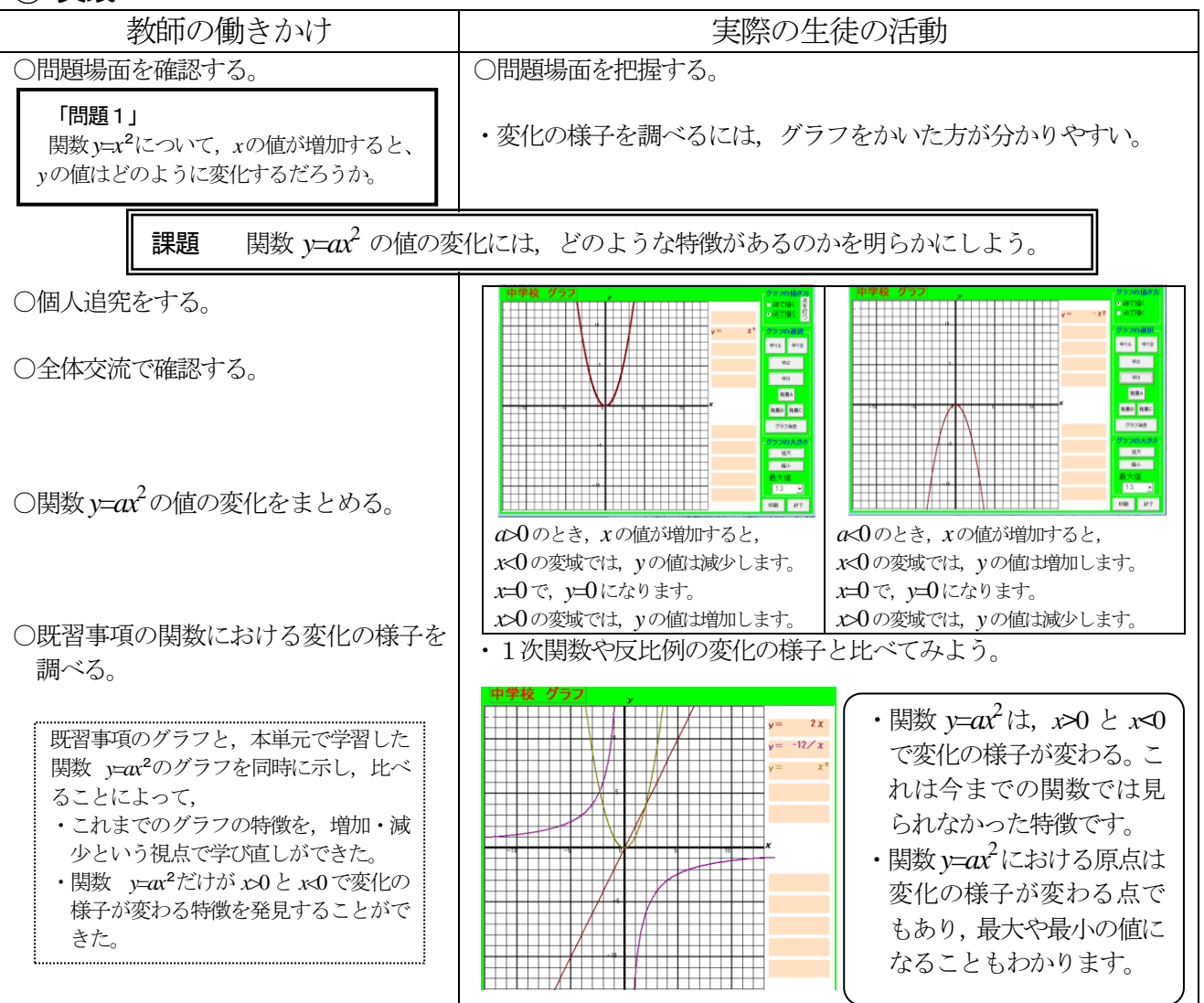

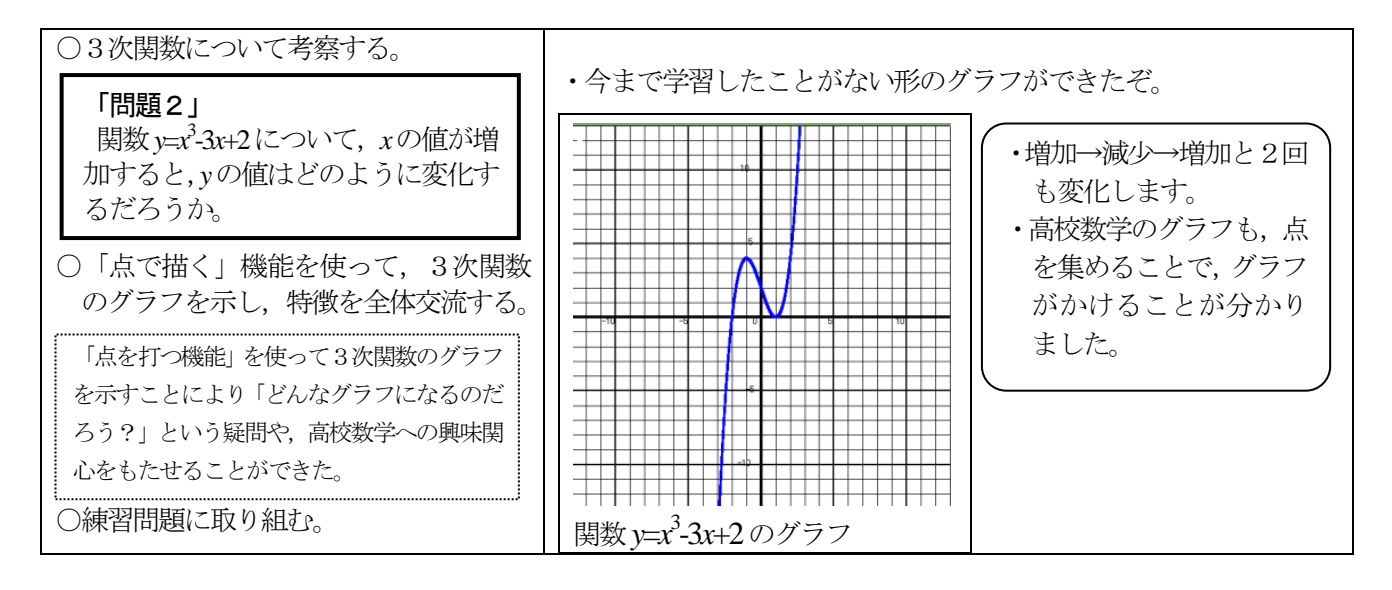

# ④ 授業の様子

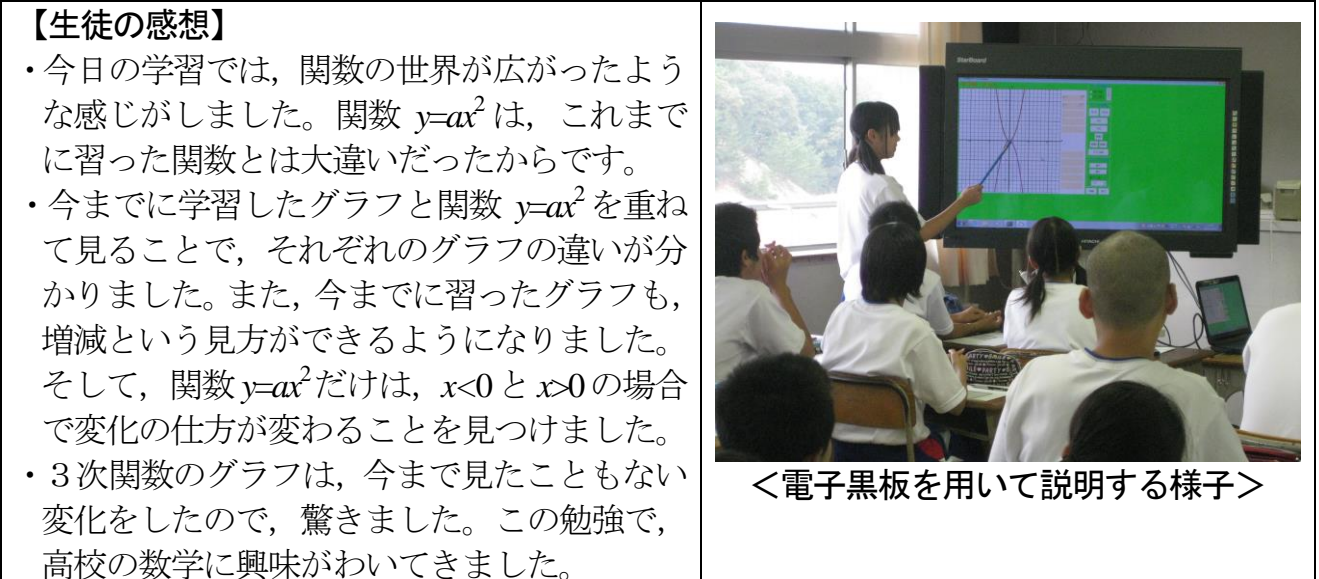

### ⑤授業を終えて

○成果

- **・既習のグラフと関数** *y=ax***<sup>2</sup>のグラフを瞬時に重ねて示し**, 比べることによって, これま でのグラフの特徴を増加・減少という視点で学び直すことができた。 また,関数 *y*=*ax*<sup>2</sup>だけが *x*>0と *x*<0で変化の様子が変わるという特徴を発見できた。
- ・「点で描く」機能を使って3次関数のグラフを示すことにより,これまでの学習と同様 に座標平面に点を打っていけば,グラフの形をとらえられることに気付くことができた。 また、少しずつ点を増やしていくことによって、「どんなグラフになるのだろう?」と いう興味関心を喚起することができた。
- ・これらのことから,中学校の数学が高等学校の数学へと繋がっていることを生徒が実感 することができた。
- ●課題
- ・グラフを表示するときに,点を増やしたり,ゆっくり表示したりしてシミュレーション ソフトの提示の仕方を工夫すると更に効果的に活用できる。